$\Box$ 

 $\sqrt{ }$ 

 $\sqrt{ }$ 

 $\overline{r}$ --> load("distrib");

# **Probabilitate Banaketa diskretuak**

### **1 Bernouilli-ren Banaketa**

Banaketa diskretu askoren oinarria Bernouilli-ren banaketa da. Banaketa honet banaketa binomiala, geometrikoa, Poisson-ena, hipergeometrikoa eta binomial ne ditugu.

Bernouilliren banaketa erabiliko dugu, bi emaitza bakarreko saiakuntzetan. Hau da, arrakasta (X=1) lortzen dugu p probabilitatearekin edo porrota (X=0) Saiakuntza hauek dikotomikoak direla esango dugu.

### **1.1 Probabilitate funtzioa**

 $\overline{Y}$  f(x)=p(X=x) "pdf\_bernoulli" aginduarekin lortuko dugu.

 $\sqrt{ }$  $\rightarrow$  pdf bernoulli(x,p);

> Arrakastaren probabilitatea  $p = 0.4$  denean,  $X = 1$  eta  $X = 0$  aldagaiaren ba emaitzak lortuko ditugu:

--> pdf\_bernoulli(1,0.4);

 $\rightarrow$  pdf bernoulli(0,0.4);

### **1.2 Bernouilli-ren banaketaren neurriak**

Bernouilli-ren banaketaren itxaropen matematikoa, bariantza eta desbiderapen lortuko ditugu:  $\sqrt{ }$ --> [mean bernoulli(p), var bernoulli(p), std bernoulli(p)];  $\sqrt{ }$ adibidez, p = 0.4 denean balio hauek lortuko ditugu:  $\sqrt{ }$ --> [mean\_bernoulli(0.4),var\_bernoulli(0.4),std\_bernoulli(0.4)]; Bernouilli-ren banaketaren asimetria koefizientea (skewness) eta zapaltasun l agindu hauekin lortuko ditugu: P --> [skewness bernoulli(p), kurtosis bernoulli(p)];  $\sqrt{ }$ --> [skewness bernoulli(0.4), kurtosis bernoulli(0.4)];

### **1.3 Zorizko balioak**

Honako aginduarekin, p=0.4 duen, Bernouilli-ren banaketari jarraitzen dion a 10 balio lortzen ditugu.

 $\rightarrow$  random bernoulli(0.4,10);

 $\sqrt{ }$ 

## **2 Banaketa binomiala**

 **2.1 Zenbaki binomikoak (konbinatorioak)**

```
Maxima includes function "binomial" to calculate the binomial coefficient:
   Maximaren "binomial" funtzioaren bidez zenbaki konbinatorioen balioak lortuko
   n! And the state of the state of the state of the state of the state of the state of the state of the state of
                        binomial(n,r) = ----------
                                               r!(n-r)!
\sqrt{ }--> binomial(n,r);
\sqrt{ }--> binomial(10,3);
 2.2 Probabilitate eta banaketa funtzioak
```
Bernouilli-ren saiakuntza, n aldiz errepikatzen denean eta X aldagaiak lortut adierazten badu, X aldagaiak Banaketa binomialari jarraitzen diola esango d Banaketaren parametroak, saiakuntza kopurua n eta arrakastaren probabilitatea  $X~$ Bin $(n,p)$ .

 $\mathcal{V}$  $x = 0, 1, 2, \ldots$ , n aldagaiaren balioentzat dentsitate funtzioa era honetan

 $\overline{Y}$  --> f(x)=binomial(n,x)\*p^x\*(1-p)^(n-x);

```
Dentsitate funtzioaren balioak lortzeko "pdf_binomial(x,n,p)" funtzioa erabi
Adibidez - X \sim Bin(n = 10, p = 0.3) denean
"pdf binomial(3,10,0.3)" funtzioak P(X=3) = f(3) balioa lortuko du.
```
 $\begin{bmatrix} 7 & -5 \\ 7 & -7 \end{bmatrix}$  pdf binomial(3,10,0.3);

--> n:10;p:0.3;x:3; pdf binomial(x,n,p);

P

 $\sqrt{ }$ 

 $\sqrt{ }$ 

 $\sqrt{ }$ 

Banaketa funtzioaren balioak lortzeko "cdf\_binomial(x,n,p)" funtzioa erabil: Adibidez, cdf binomial(3,10,0.3) aginduak P $(X<=3) = F(3)$  funtzioaren balioa i  $X \sim \text{Bin}(10, 0.3)$  denean.

 $\leftarrow -$  cdf binomial(3,10,0.3);

### **2.3 Banaketa binomialaren neurriak**

 $X \sim Bin(n,p)$  Binomial aldagaiaren itxaropen matematikoa, bariantza eta desb: hauek dira:

 $\sqrt{ }$  $-$  -> [%mu = n\*p,%sigma^2=n\*p\*(1-p),%sigma=(n\*p\*(1-p))^ (0.5)];

 $X \sim \text{Bin}(10, 0.3)$  banaketa binomialaren neurriak:

--> [mean\_binomial(10,0.3),var\_binomial(10,0.3),std\_binomial(10,0.3)];

--> [skewness\_binomial(10,0.3),kurtosis\_binomial(10,0.3)];

### **2.4 Alderantzizko funtzioa**

Banaketa funtzioaren alderantzizkoa lortzeko "quantile\_binomial(r,n,p)" funtzioa erabiliko dugu. r =P(X<=x)=F(x) izanik, emaitza x balioa izango da. Lortuko dugun X-en balioa,  $F(x)=P(X\leq x)$  funtzioak r-en gertuen duen aldagaia Adibidez, X ~ Bin(10,0.3) denean F(x) = 0.95 zer nolako X-rekin lortzen dugu  $F(5) = 0.95265$  denez,  $x = F^{(1)}(0.95) = 5$  lortuko dugu.

--> [cdf binomial(5,10,0.3),quantile binomial(0.95,10,0.3)];

probabilitatea = 0.96 sartzen badugu "quantile binomial(0.96,10,0.3)", lortu emaitza 6 izango da.

 $\sqrt{ }$ 

 $\sqrt{ }$ 

P

--> quantile\_binomial(0.96,10,0.3);

### **2.5 Zorizko balioak**

Honako aginduarekin, n=20, p=0.3 dituen, binomial banaketari jarraitzen dion 10 balio lortzen ditugu.

 $-3$  random binomial(20,0.3,10);

### **3 Banaketa hipergeometrikoa**

Demagun populazio finitu baten n1 elementu arrakasta bezala hartzen ditugula n2 elementu porrota bezala. Populazioaren elementu kopurua guztira N=n1+n2 d n (n< N) tamainako lagina hartuz, X zorizko aldagaiak laginan ditugun arrakas kopurua adierazten duenean banaketa hipergeometrikari jarraitzen diola esango  $X \sim H(n1, n2, n)$  eran adieraziko dugu.

#### **3.1 Probabilitate eta banaketa funtzioak**

Banaketa hipergeometrikoa,  $X \sim H(n1, n2, n)$ , denean X aldagaiak har ditzaken balioak tarte tarte tarte tarte tarte tarte tarte tarte tarte tarte tarte tarte tarte tarte tarte tarte tarte tarte tarte tarte tarte tarte tarte honetan daude max $(0, n-n2)$  <= x <= min(n,n1), eta probabilitate funtzioak adierazpen hau du:

 $-f(x)=(\text{binom}(n1,x)*\text{binom}(n2,n-x))/\text{binom}(n1+n2,n);$ 

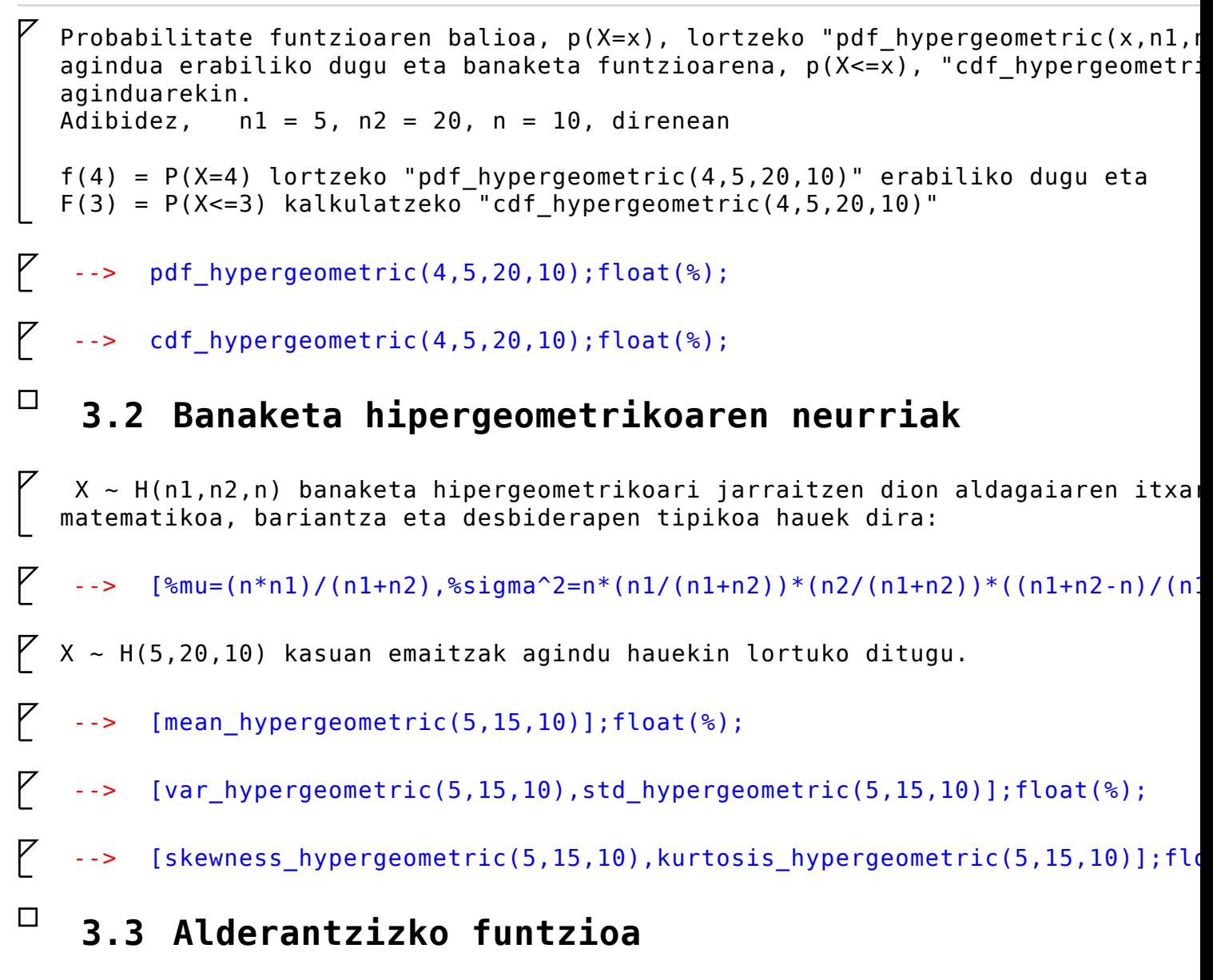

 $\sqrt{ }$ 

K

```
Banaketa funtzioaren alderantzizkoa lortzeko "quantile_hipergeometric(r,n1,n2
funtzioa erabiliko dugu. Emaitza r =P(X  = x) = F(x) betetzen duen x balioa izan
Lortuko dugun X-en balioa, F(x)=P(X\leq x) funtzioak r-tik gertuen duen aldagaia
izango da. r=0.25 denean 1. koartila lortzen dugu, r=0.75 denean hirugarren
r aldatuz dogokion pertzentila.
```
- $-$  -> Q1 : quantile hypergeometric(0.25,5,20,10);
- $\sqrt{ }$  $-$  ->  $Q2$ : quantile hypergeometric(0.75,5,20,10);
- $\sqrt{ }$  $-$  P : quantile hypergeometric(0.9,5,15,10);

### **3.4 Zorizko balioak**

Honako aginduarekin,  $X ~ - H(10, 15, 10)$  banaketa hipergeometrikoari jarraitzen 20 balio lortzen ditugu.

--> random\_hypergeometric(10,15,10,20);

### **3.5 Banaketa hipergeometrikoaren beste definizioa**

Banaketa hipergeometrikoa beste eran defini dezakegu. N elementu dituen popu "arrakasta" diren R elementu ditugu (R<N). n tamainako lagina (n<N) hartzen X aldagaiak laginan ditugun arrakasta kopurua da. X aldagaia banaketa hipe jarraitzen dio eta era honetan adiraziko dugu  $X \sim H(N,R,n)$ . Aldagaiak har ditzaken balioak max(0,R+n-N) <= x <= min(n,R) tartekoak dira  $\epsilon$ funtzioa maxima programan era honetako funtzioa definitu behar dugu.

 $--> f(x,N,R,n):=(binom(R,x)*binom(N-R,n-x))/binom(N,n);$ 

 $-5$  f(3,20,5,10);float(%);

### **4 Poisson-en Banaketa.**

Poisson-en banaketa erabiliko dugu, zorizko aldaigai diskretuak, denbora unit edo luzeera unitatearekiko (edo azalera, edo bolumena edo ...) gertaera bate errepikapenen kopurua adierazten duenenean. Poisson-en banaketak parametro bat X ~ Poisson(lambda) eran adieraziko dugu.

### **4.1 Probabilitate eta banaketa funtzioak**

Probabilitate funtzioaren balioak x=0, 1, 2, 3, ... balioarentzak era honetan kalkulatzen da:

 $-->$  f(x)=exp(-%lambda)\*%lambda^x/x!;

Probabilitate eta banaketa funtzioen balioak lortzeko "pdf poisson(x,lambda)' "cdf poisson(x,lambda)" aginduak erabiliko ditugu. Adibidez lambda = 6 denea f(3) = P(X=3) lortzeko pdf poisson(3,6) erabiliko dugu, eta F(3) = P(X<=3) kalkulatzeko pdf poisson(3,6) erabiliko dugu, eta F(3) = P(X<=3) kalkulatzeko pdf poisson(3,6) erabiliko dugu, eta F(3) = P(X<=3) kalkulatzeko poi cdf\_poisson(3,6)

--> [pdf poisson(3,6),cdf poisson(3,6)];

```
\sqrt{ }--> float(%);
```
P

#### **4.2 Poisson-en banaketaren neurriak**

Poisson-en banaketaren itxaropen matematikoa eta bariantzak parametroaren ba hartzen dute.

```
\text{-} \text{-} \text{\%} \text{m} = \text{\%} lambda, \text{\%} sigma^2 = \text{\%} lambda];
```
 $\mathcal{V}$ 

 $\mathcal{F}$ 

 $\bigg\{$ X ~ Poisson(2) banaketaren neurriak era honetan kalkulatuko dugu:

 $\sqrt{ }$ --> [mean\_poisson(2),var\_poisson(2),std\_poisson(2)];

 $\sqrt{ }$ --> [skewness poisson(2), kurtosis poisson(2)];

### **4.3 Alderantzizko funtzioa**

 $\overline{Y}$  X ~ Poisson(2) banaketaren pertzentilak era honetan lortuko ditugu

--> [quantile\_poisson(0.25,2),quantile\_poisson(0.75,2)];

### **4.4 Zorizko balioak**

Hurrengo aginduarekin,  $X \sim Poisson(2)$  banaketari jarraitzen dioten 10 zorizko balio lortzen ditugu

--> random\_poisson(2,10);

### **5 Banaketa geometrikoa**

Benouilli banaketari jarraitzen dion saiakuntza ditugu, eta saiakuntza errep: lehenengo arrakasta lortu arte. Arrakasta hori lortu arte behar izan diren er kopurua adierazten duen aldagaiak banaketa geometrikoari jarraitzen dio, X  $\sim$ Errepikapen kopurua azkenengo saiakuntza, arrakasta izan dena, ez da zenbatzo

Probabilitate funtzioa

 $f(x) = P(X=x) = p*(1-p)^{x}x$ , for  $x = 0, 1, 2, ...$ 

### **5.1 Probabilitate eta banaketa funtzioak**

Probabilitate ena banaketa funtzioaren balioak lortzeko. "pdf geometric(x,p) "cdf geometric(x,p)" aginduak erabiliko ditugu. Adibidez, X ~ geom(0.2) bald:

 $f(2) = P(X=2)$  lortzeko "pdf geometric(x,0.2)" erabiliko dugu eta  $F(2) = P(X \le 2)$  lortzeko "cdf geometric(2,0.2)".

 $\mathcal{V}$  $\rightarrow$  pdf geometric(2,0.2);

 $\sqrt{ }$  $\leftarrow$  > cdf geometric(3,0.2);

### **5.2 Banaketa geometrikoaren neurriak**

 $\overline{Y}$  X ~ geom(p) aldagiaren itxaropen matematikoa eta bariantza:

 $\mathcal{V}$  $-->$   $[\text{m}u = (1-p)/p, \text{m}sin^22 = (1-p)/p^2];$ 

P  $X \sim$  geom(0.2) betetzen duen aldagaiaren neurriak agindu hauen bidez lortuko

 $\sqrt{ }$ --> [mean geometric(0.2),var geometric(0.2),std geometric(0.2)];

 $\sqrt{ }$ --> [skewness\_geometric(0.2),kurtosis\_geometric(0.2)];

### **5.3 Alderantzizko funtzioa**

 $X \sim$  geom(p) betetzen duen aldagaiaren pertzentilak lortzeko "quantile geometi agindua erabiliko dugu. Adibidez  $x = F^{(1)}(0.5)$  eta  $x = F^{(1)}(0.6)$  lortzeko  $X \sim \text{geom}(0.2)$  denean

 $\bigg\{$ 

 $\sqrt{ }$ 

P

--> [quantile\_geometric(0.5,0.2),quantile\_geometric(0.6,0.2)];

#### **5.4 Zorizko balioak**

Hurrengo aginduarekin,  $X \sim$  geom(0.3) banaketari jarraitzen dioten 10 zorizko balio lortzen ditugu

 $\rightarrow$  random geometric(0.3,10);

### **5.5 Banaketa geometrikoaren ordezko definizioa**

Banaketa geometrikoa beste era baten ere definitua izan daiteke. Beste aukera definizioan errepikapen kopurua zenbatzerakoan azkenengo errepikapena, arraka dena, ere kontatzen dugu.

Banaketa era honetan definitzen badugu, porobabilitate funtzioa aldatu beharr eta honako hau da:

 $f(x) = P(X=x) = p*(1-p)^{(x-1)}$ , for  $x = 1, 2, 3, ...$ 

Bigarren aukeran honetan, X aldagaiak ezin du 0 balioa hartu.

Bigarren aukera hau maxima programan ez dago definituta, baina nahi izanez go funtzio berriak era honetan (O = ordezkoa):

--> pdf\_geometric\_O(x,p):=pdf\_geometric(x-1,p);

--> cdf\_geometric\_O(x,p):=cdf\_geometric(x-1,p);

K Bi definizio hauen bidez, lortzen diren ez berdintasunak ikusteko adibide bat

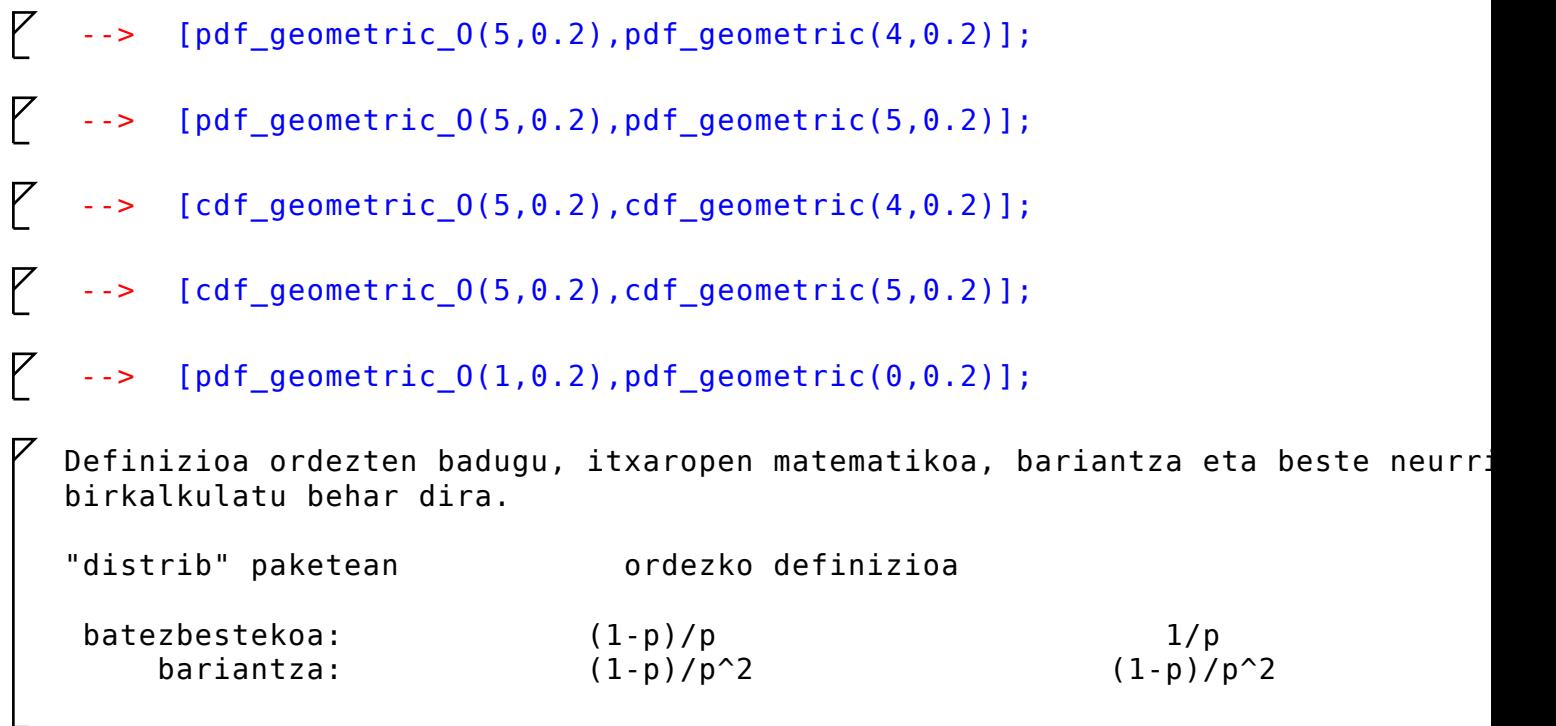

### **6 Banaketa binomial negatiboa**

Kasu honetan banaketa geometrikoan lehenengo arrakasta lortzen zenean genuene errepikapenak bukatzen bagenuen ere, banaketa binomial negatiboan r arrakasta errepikatzen dugu saiakuntza. X aldagaiak azkenengo arrakasta lortu arte irten diren porroten kopurua adierazten du. X ~ BN(r, p) eran adieraziko dugu

### **6.1 Probabilitate eta banaketa funtzioak**

 $\overline{Y}$  --> f(x)=binom(r+x-1,r-1)\*p^r\*(1-p)^x;

```
Probabilitate eta banaketa funtzioaren balioak lortzeko. "pdf_negative_binom
     eta "cdf_negative_binomial(x,r,p)" aginduak erabiliko ditugu. Adibidez, 
   X \sim BN(2, 0.3) baldin bada,
   f(6) = P(X=6) lortzeko "pdf negative binomial(6,2,0.3)" eta
   F(6) = P(X \le 6) lortzeko "cdf negative binomial(6,2,0.3)" erabiliko ditugu.
\binom{7}{1}--> pdf_negative_binomial(6,2,0.3);
\sqrt{ }--> cdf_negative_binomial(6,2,0.3);
 6.2 Banaketa binomial negatiboaren neurriak
\overline{Y} X ~ BN(r,p) aldagiaren itxaropen matematikoa eta bariantza:
P
   -5 [%mu = r*(1-p)/p, %sigma^2 = r*(1-p)/p^2];
\sqrt{ }X \sim BN(2, 0.3) betetzen duen aldagaiaren neurriak agindu hauen bidez lortuko
P
    --> [mean negative binomial(3,0.2)];
\sqrt{ }--> [var negative_binomial(3,0.2),std_negative_binomial(3,0.2)];
\sqrt{ }--> [skewness negative binomial(3,0.2), kurtosis negative binomial(3,0.2)];
 6.3 Alderantzizko funtzioa
   X \sim BN(r, p) betetzen duen aldagaiaren pertzentilak lortzeko
   "quantile_negative_binomial(pertzentila,r,p)
```

```
agindua erabiliko dugu. Adibidez x = F^(-1)(0.5) eta x = F^(-1)(0.6) lortzeko
X \sim BN(2, 0.3) denean
```
 $\sqrt{ }$ 

 $\mathcal{F}$ 

P

 $\overline{Y}$ 

 $\bigg[$  $-->$  P1 : quantile negative binomial(0.5,2,0.3);

 $\sqrt{ }$  $\text{->}$  P2 : quantile negative binomial(0.6,2,0.3);

### **6.4 Zorizko balioak**

Hurrengo aginduarekin,  $X \sim BN(2, 0.3)$  banaketari jarraitzen dioten 10 zorizko balio lortzen ditugu

--> random negative binomial(2,0.3,10);

### **6.5 Banaketa binomial diskretuaren ordezko definizioa**

Banaketa binomial negatiboa beste era baten ere definitua izan daiteke. Beste definizioan, saiakuntza kopurua zenbatuko diugu, azkenengo errepikapena, r. a dena, ere kontatzen dugu.

Banaketa era honetan definitzen badugu, porobabilitate funtzioa aldatu beharr eta honako hau da:

 $---$  f(x)=binom(x-1,r-1)\*p^r\*(1-p)^(x-r);

Ordezko definizio honentzat maxima programak ez du funtziorik, baina era hone defini ditzakegu (O = ordezkoa):

--> pdf\_negative\_binomial\_O(x,r,p):=pdf\_negative\_binomial(x-r,r,p);

--> cdf negative binomial  $O(x,r,p):=cdf$  negative binomial(x-r,r,p);

### **7 Banaketa uniformea**

Probabilitate berdina duten n balio har ditzaken X aldagaiak probabilitate banaketa uniformeari jarraitzen dio. Probabilitate funtzioa honako hau da:  $f(x) = 1/n$ ,  $x = 1, 2, ...$ , n izanik  $X \sim U(n)$  eran adieraziko dugu. "pdf discrete uniform(2,5)" aginduak f(2) = P(X=2) kalkulatzen du eta "cdf<sup>discrete\_uniform(2,5)" aginduak  $F(2) = P(X \le 2)$  non  $X \sim U(5)$ </sup>  $\sqrt{ }$ --> [pdf\_discrete\_uniform(0,5),pdf\_discrete\_uniform(6,5)];  $\sqrt{ }$ --> [pdf\_discrete\_uniform(2,5),pdf\_discrete\_uniform(4,5)];  $\sqrt{ }$ --> [cdf\_discrete\_uniform(0,5),cdf\_discrete\_uniform(6,5)];  $\sqrt{ }$ --> [cdf\_discrete\_uniform(2,5),cdf\_discrete\_uniform(4,5)];  **7.1 Banaketa uniformearen neurriak**  $\overline{Y}$  X ~ U(n) aldagiaren itxaropen matematikoa eta bariantza:  $\sqrt{ }$  $-5$  [%mu =  $(n+1)/2$ , %sigma^2 =(n^2-1)/12];  $\sqrt{ }$  $X \sim U(4)$  betetzen duen aldagaiaren neurriak agindu hauen bidez lortuko ditug P --> [mean\_discrete\_uniform(4)];  $\sqrt{ }$ --> [var discrete uniform(4),std discrete uniform(4)];

 $\sqrt{ }$ 

K

K

--> [skewness\_discrete\_uniform(4),kurtosis\_discrete\_uniform(4)];

### **7.2 Alderantzizko funtzioa**

 $X \sim U(n)$  betetzen duen aldagaiaren pertzentilak lortzeko "quantile uniform(perta) agindua erabiliko dugu. Adibidez  $x = F^(-1)(0.5)$  eta  $x = F^(-1)(0.6)$  lortzeko  $X \sim U(4)$  denean

 $\sqrt{ }$  $\text{-}-\text{-}$  P1 : quantile discrete uniform(0.5,4);

 $\sqrt{ }$  $\text{->}$  P2 : quantile discrete uniform(0.6,4);

### **7.3 Zorizko balioak**

Hurrengo aginduarekin,  $X \sim U(4)$  banaketari jarraitzen dioten 10 zorizko balio lortzen ditugu

--> random discrete uniform(4,10);

n parametroa duen probabilitate banaketa uniformea, y = a, a+1, a+2, ..., b, non n = b-a+1 balioei aplika dezakegu. Kasu honetan probabilitate banaketa e

fy(y) =  $1/(b-a+1) = 1/n$ ,  $y = a$ ,  $a+1$ ,  $a+2$ , ..., b denean  $fy(y) = 0$  ,  $y < a$  eta  $y > b$  denan

Aldagaia adierazteko Y ~ U(a,b) erabiliko dugu. Funtzio hau maxima-n era honetan defini dezakegu.

--> f(y,a,b):= block(if(y>=a and y<=b) then return(1/(b-a+1)) else return(0)

### ${}^{\square}$  8 Banaketa binomialaren hurbilketa Poissonen ban $\cdot$

 $\sqrt{ }$ 

```
n saiakuntza kopurua handia denean eta p arrakastaren propbabilitatea txikia
   Banaketa binomialari jarraitzen dion XB \sim Bin(n,p) aldagaia, Poissonen banal
   jarraitzen dion XP \sim Poisson(\text{8lambda} = n*p) aldagaiaz hurbil dezakegu.
   -5 n : 200 $ p : 0.05 $<br>[n *_{D} . n * (1 - n)][n*p,n*(1-p)];
\cancel{7} XB ~ Bin(200,0,05) denean P(XB<10):
\mathcal{V}--> cdf_binomial(10,200,0.05);
\overline{P} Poissonen bidz hurbilketa
\overline{Y} --> lambda :n*p; float(cdf poisson(10,lambda));
^\Box 9 Dentsitate eta banaketa funtzioen adierazpen g
   Probabilitate funtzioen edo banaketa funtzioen adierazpen grafikoak lortzeko
   errazena honako hau da. [x, f(x)] edo [x, F(x)] balioez osatutako taula lortz
   eta wxplot2d agindua adierazpen grafikoarentzat. Adibidez, X \sim Bin(20, 0.5) a
   probabilitate funtzioa eta banaketa funtzioaren adierapenak agindu hauekin lo
\mathcal{F}--> x : makelist(k, k, 0, 20);
   --> f : makelist(pdf_binomial(x[k],20,0.5),k,1,21);
\mathcal{F}--> F : makelist(cdf_binomial(x[k],20,0.5),k,1,21);
```

```
--> wxplot2d([discrete,x,f],[style,[points,3,2,2]]);
```
 $\zeta$  --> wxplot2d([discrete,x,F],[style,[points,3,2,2]]);